by [mcpat](http://wiki.dd-wrt.com/wiki/index.php/User:Mcpat), adapted by [MeisterEder](http://wiki.dd-wrt.com/wiki/index.php?title=User:MeisterEder&action=edit) & [MrAlvin](http://wiki.dd-wrt.com/wiki/index.php/User:Alvin)

# **Contents**

- [1 ProFTPd included in web-GUI](#page-0-0)
	- [1.1 FTP Option allow WAN FTP access \(outdated since](#page-1-0) [19550\)](#page-1-0)
	- [1.2 FTP Option allow WAN FTP access including passive](#page-1-1) [modes](#page-1-1)
	- [1.3 FTP Option allow anonymous FTP access to all or part of](#page-2-0) ♦ [the data drive](#page-2-0)
- [2 Optware ProFTPd versions](#page-2-1)
	- ♦ [2.1 Preface](#page-2-2)
	- ♦ [2.2 First: install optware](#page-2-3)
	- ♦ [2.3 Install xinetd](#page-2-4)
	- ♦ [2.4 Install proftpd](#page-3-0)
	- ◆ [2.5 Configure xinetd](#page-3-1)
	- ♦ [2.6 Configure proftpd](#page-3-2)
	- ◆ [2.7 Setting up users](#page-4-0)
	- ♦ [2.8 Start the xinet-superserver](#page-4-1)
	- ◆ [2.9 Test the service](#page-4-2)

# <span id="page-0-0"></span>**ProFTPd included in web-GUI**

As of version v24TNG - Eko svn11218 - Dec 17, 2008 (recommended version is [svn11296](http://www.dd-wrt.com/dd-wrtv2/down.php?path=downloads%2Fothers%2Feko%2FV24_TNG%2Fsvn11296/)) Mega and Mini\_usb\_ftp versions have built-in FTP server option.

In latest firmwares with ProFTPd embedded, go to the WEB GUI, and under SERVICES>NAS, you can conf[igure your ftp server this](http://wiki.dd-wrt.com/wiki/index.php/Image:Ftp_pass_189.jpg)

In the web-GUI select:

tab: Services -> tab: NAS -> section: ProFTPD ->

- option: ProFTPD = enable
- option: Server Port 21 is recommended
- option: Files Directory can be any rw-able drive space
- option: Allow Write enable is needed if you want to be able to FTP-*write* to the drive
- option: User Password List -> any *name* [space] *password* can be entered

◊ Name and password must be seperated by a space.

◊ You should enter at least one *user name* and *password*,

so you do not need to use the "root-user" to get FTP access.

Click "Save" and "Apply Settings"

And you should now have FTP LAN access to your data drive

# <span id="page-1-0"></span>**FTP Option - allow WAN FTP access (outdated since 19550)**

To allow WAN access using FTP protocol run the following line in a terminal window:

/usr/sbin/iptables -I INPUT 1 -p tcp --dport 21 -j logaccept

Note: FTP is a clear text protocol, so your FTP username and password can be sniffed, so you should think twice before enabling WAN FTP access.

# <span id="page-1-1"></span>**FTP Option - allow WAN FTP access including passive modes**

Allowing WAN access was not so simple for me. Here is what I did to make the ftp work for the WAN. 1 - First proftpd has to be configured properly for incoming connection for both Active and Passive modes. For that purpose a couple of lines need to be added to /tmp/proftpd/etc/proftpd.conf. Add this if using a domain name(needless to say replace the domain name or IP with your domain name or IP:

MasqueradeAddress xxx.mydomain.com # DNS name #OR this if not using a domain name MasqueradeAddress 123.45.67.89 # WAN IP

Other line to add is the Passive ports on which proftpd will be listening. I chose the port range 60000 to 61000 opening 1000 ports. Change this range to your requirement.

PassivePorts 60000 61000

The problem is that /tmp/proftpd/etc/proftpd.conf gets overwritten every time router is restarted. So add these lines using a startup[Administration->commands->startup] script. Here is how I did it:

#-------- for proftpd passive WAN access ---- echo 'MasqueradeAddress xxxxx.dyndns.org'>> /tmp/proftpd/etc/proftpd.conf #Masquerade the respo echo 'PassivePorts 60000 61000'>> /tmp/proftpd/etc/proftpd.conf #Set the passive ports range killall -HUP proftpd #restart the ftp server

# ProFTPd

2 - Now forward these passive ports to the internal IP address of your router e.g. 192.168.1.1. I forwarded the ports using the UI. It can also be done using the iptables. However I feel comfortable with the UI

2.1 - The Iptables command to open the passive ports for the firewall are:

/usr/sbin/iptables -I INPUT -p tcp -m tcp --dport 60000:61000 --syn -j logaccept

(If using this it is unnecessary to forward the range of ports in the GUI to the router, I could not use the GUI to get passive mode to work correctly but this did the trick).

#### <span id="page-2-0"></span>**FTP Option - allow anonymous FTP access to all or part of the data drive**

You can allow anyone on your LAN to *read* all or a specific folder-tree on your data drive. If you enable WAN access, the anonymous settings will also apply to all WAN users ( = all of the internet users )

• option: Anonymous Login (Read-only)

Can be enabled if you want anyone to be able to *read* files on your data drive.

• option: Anonymous Home Sub-directory

Can be set to a sub-folder where you keep your public files and folders, like: /mnt/public - so your private and public files and folders can be kept seperate.

#### **Anonymous example**

You must create the public folder in a terminal or using the normal FTP user.

```
cd /mnt
mkdir public
```
In Anonymous Home Sub-directory text field write: **/public** Click "Save" and "Apply Settings"

# <span id="page-2-1"></span>**Optware ProFTPd versions**

#### <span id="page-2-2"></span>**Preface**

To run a ftp-server you need appropriate free space on your device. So its best you have sd-card-modded your device (or you can connect an HD). This tutorial points on an installed sd-card mounted to "/mmc". It is also possible to replace every occurances of (/mmc) with (/jffs) if you have it enabled.

#### <span id="page-2-3"></span>**First: install optware**

<span id="page-2-4"></span>If you dont have installed this wonderful system, so do it now! It easy and descriped in [Optware](http://wiki.dd-wrt.com/wiki/index.php/Optware) (up to 2.2).

# **Install xinetd**

Xinetd is a so called super-server. It receives requests on configurable ports and then starts an appropriate serverprocess. In our case xinetd should manage the ftp-requests and start proftpd. So install xinetd:

```
/opt/bin/ipkg update xinetd
/opt/bin/ipkg install xinetd
```
# <span id="page-3-0"></span>**Install proftpd**

Also install the proftpd-server:

/opt/bin/ipkg install proftpd

Because of the good work of the optware-people there is only a little bit configuration to do:

# <span id="page-3-1"></span>**Configure xinetd**

In default-configuration xinet only listens to requests from network 192.168.1.0/24 If your network does not meet this netmask you have to change the value:

Open the file /opt/etc/xinetd.conf with you favorite editor (maybe "nano")

nano opt/etc/xinetd.conf

Change the value for "only\_from" to your netmask (something like 192.168.4.0/24?) To allow request from everywhere you can comment this line out (note "#" at beginning of the line)

# <span id="page-3-2"></span>**Configure proftpd**

Open the file /opt/etc/proftpd.conf with you favorite editor (maybe "nano")

nano opt/etc/proftpd.conf

We have to change some values for meeting the standards of dd-wrt: Replace the lines:

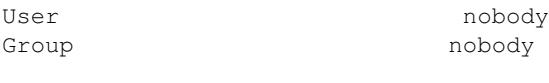

with

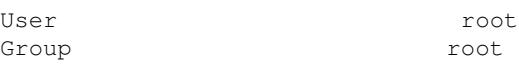

Also you can change the "DefaultRoot" to "/mmc" if you want.

If you dont want to allow anonymous access delete the entire "<Anonymous>" section!

If proftpd doesn't start when you connect to it, try deleting/commenting "Anonymous" section.

# ProFTPd

# <span id="page-4-0"></span>**Setting up users**

In orthodox, proftpd uses system passwd file to define users access. That means ftp users are system users. Buuump! It's not possible to define more than one user in dd-wrt. However, there is a way out.

Find this option:

```
 AuthUserFile /etc/passwd
```
in proftdp.conf file and define a different file for passwords. Let's put in near proftpd.conf itself:

```
AuthUserFile /opt/etc/passwd
```
From now on, the ftp server will look up user passwords in /opt/etc/passwd rather than /etc/passwd

We can edit the /opt/etc/passwd file and add users to it. The format is common linux passwd file, the passwords are MD5. I was way too lazy to create it manually, so you may use the same trick:

1. Change your dd-wrt web gui username ans password to the user you would like to have on ftp, then reboot.

- 2. Copy the /etc/passwd to /opt/etc/passwd
- 3. Change the gui login credentials back

Open /opt/etc/passwd . Let us assume the username is "ftp" and the password is "test". You should see 2 lines inside /opt/etc/passwd , the second one starting with reboot. Delete the second one. The one left will look something like this:

ftp:\$1IBcY2cN82WXH9/vq/:0:0:Root User,,,:/root/tmp:/bin/sh

You may want to change the user home dir to /jffs/ftp . Change the /root/tmp to /jffs/ftp

ftp:\$1IBcY2cN82WXH9/vq/:0:0:Root User,,,:/jffs/ftp:/bin/sh

So, now we have a ftp user "ftp" with his home dir in /jffs/ftp . If you want this to be his upper (root) folder, enable DefaultRoot as described above. I would recommend enabling this function for security reasons.

Add additional lines to this file to create more users.

# <span id="page-4-1"></span>**Start the xinet-superserver**

```
/opt/etc/init.d/S10xinetd start
```
# <span id="page-4-2"></span>**Test the service**

Connect with your favorite ftp-client to the new server. Login with your wrt-"root"-Login (or another existing user) Maybe the login takes a while - the proftpd-server have to start for every connect!